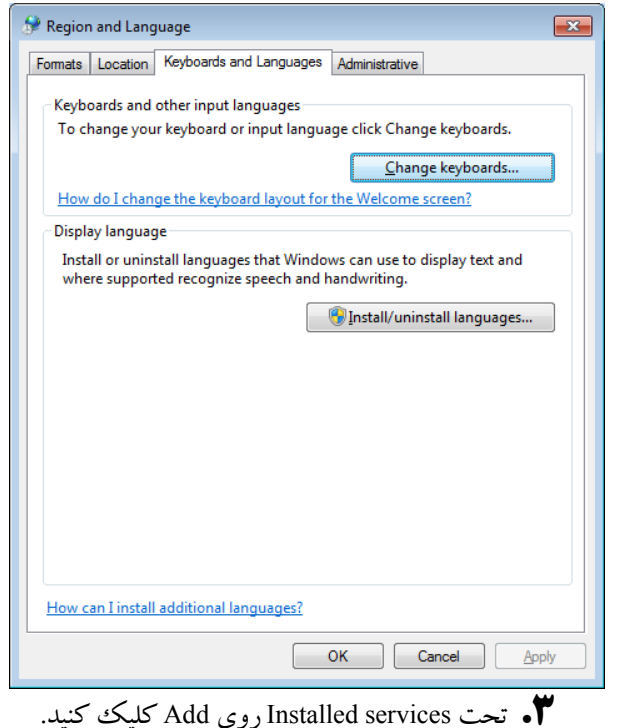

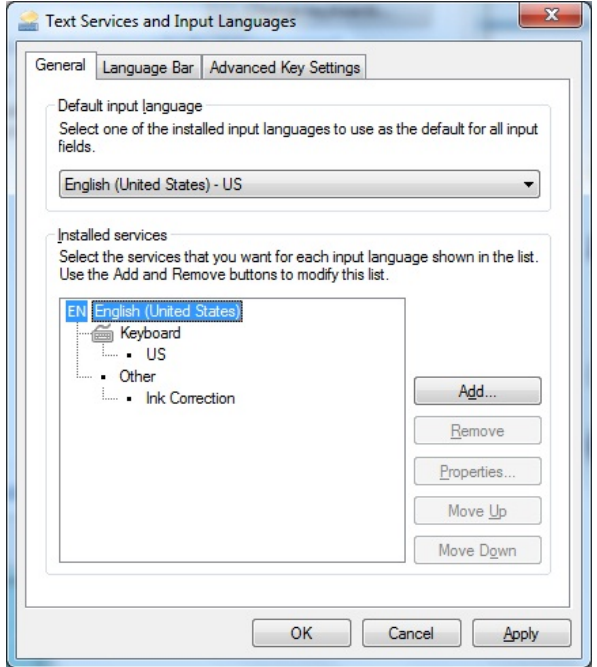

**.4** يك زبان (Persian (را انتخاب كنيد و روي آن كليك-دوضرب كنيد، روي Keyboard كليك-دوضرب كنيد، مربع كنار زبان مورد نظرتان را تيكدار كنيد و روي Preview كليك كنيد.

## **دو زبانهكردن تايپ در ويندوز**

با تغييردادن **زبان ورودي** (language input (تايپ اسناد به چند زبان مختلف را ميتوانيد آسان كنيد. هرگاه يك **زبان ورودي** جديد انتخاب ميكنيد يك آرايش صفحهكليد نيز بايد براي آن انتخاب كنيد. تعداد زيادي **زبان ورودي**، مانند زبان فارسي، در **ويندوز** گنجانده شده است، اما پيش از آن كه بتوانيد از آنها استفاده كنيد بايد آنها را در فهرست زبانهاي كامپيوترتان اضافه كنيد.

**.1** روي دكمة Start ( ) كليك كنيد، panel Control را Clock, Language, and Region تحت .كنيد انتخاب گزينة زيررا انتخاب كنيد:

Change keyboards or other input methods

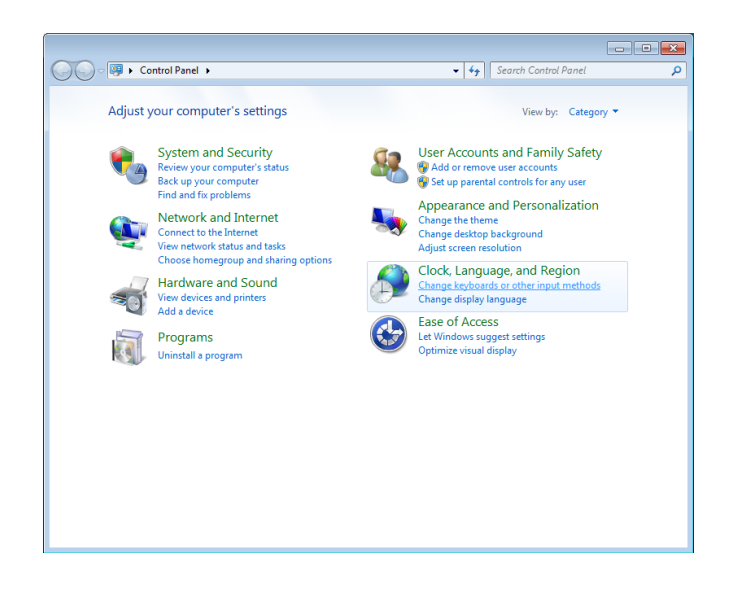

**.2** برگة Languages and Keyboards را انتخاب كنيد و روي keyboards Change كليك كنيد.

## $\mathcal{O}$ *F* The Figure  $\mathcal{O}$

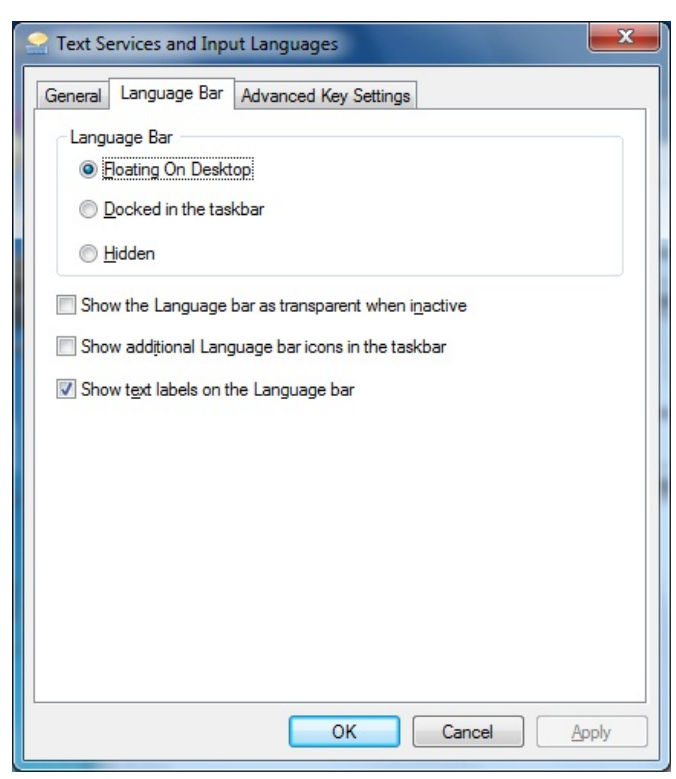

اگر بخواهيد كه نوار انتخاب زبان بر روي دسكتاپ يا ميز كار شناور باشد و خودتان به سليقة خودتان مكان آن را مشخص كنيد گزينة Desktop On Floating را انتخاب كنيد. اما اگر بخواهيد كه نوار انتخاب زبان بر روي تاسكبار قرار بگيرد، گزينة .كنيد انتخاب را Docked in the Taskbar

- **.6** روي Apply و OK كليك كنيد. **.7** از حالا به بعد با دو روش ميتوانيد از انگليسي به فارسي يا برعكس برويد:
- روي نوار انتخاب زبان كليك كنيد و زبان مورد نظرتان را انتخاب كنيد.

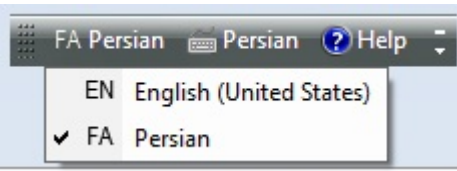

 از ميانبر صفحهكليدي SHIFT-ALT براي رفتن از يك زبان به زبان ديگربهره بگيريد.

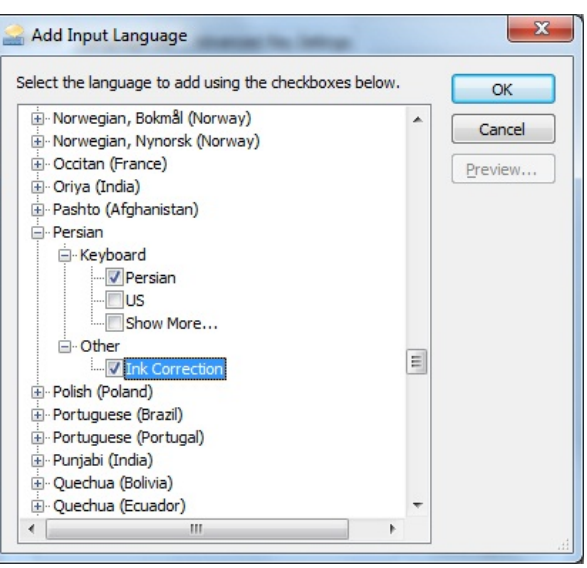

آرايش صفحهكليد را بررسي كنيد وروي Close و سپس روي OK كليك كنيد.

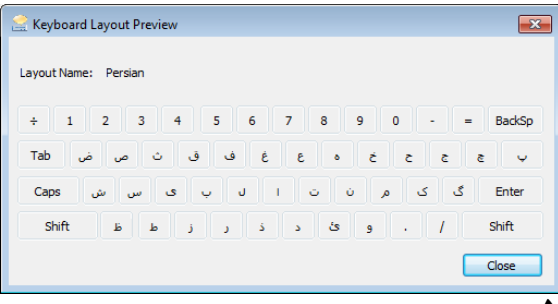

**.5** روي دكمة سربرگي Bar Language كليك كنيد.

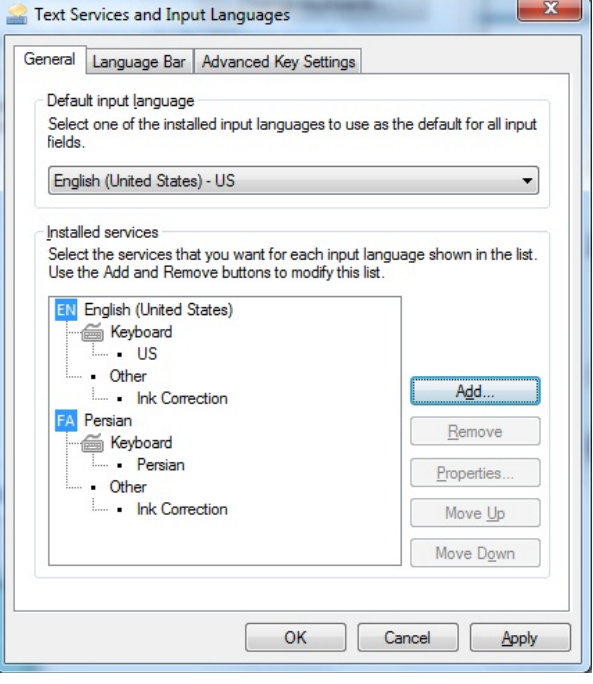